## Introduction to R Markdown

Samantha Estrada PhD

ORSSP Research Design & Data Analysis Lab Consultant University of Texas at Tyler

November 18, 2022

### What is R Markdown?

- R is a free, open-source software program for statistical analysis.
  - Download: <a href="https://www.r-project.org">https://www.r-project.org</a>
- RStudio is a free, open-source IDE (integrated development environment) for R. (You must install R before you can install RStudio.)
  - Download: <a href="https://posit.co/download/rstudio-desktop/">https://posit.co/download/rstudio-desktop/</a>
- R Markdown is a file format for making dynamic documents with R. R Markdown is a format for writing reproducible, dynamic reports with R. Use it to embed R code and results into slideshows, pdfs, html documents, Word files and more.

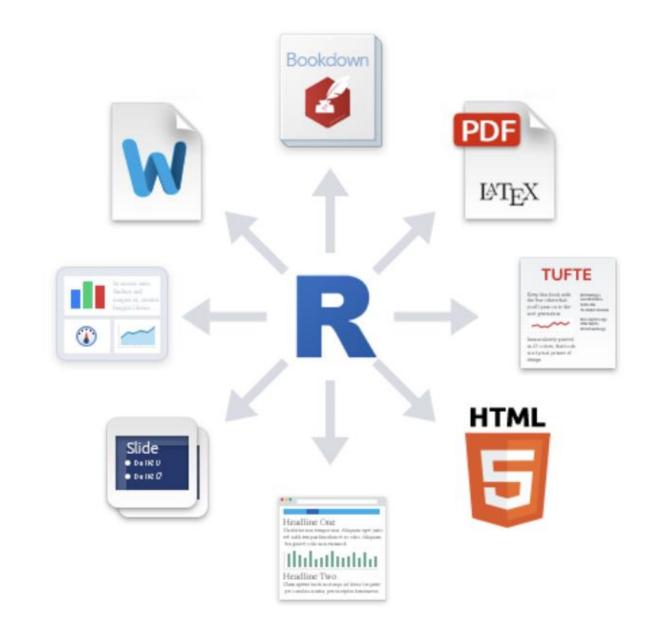

# 1 Workflow

How to make a report:

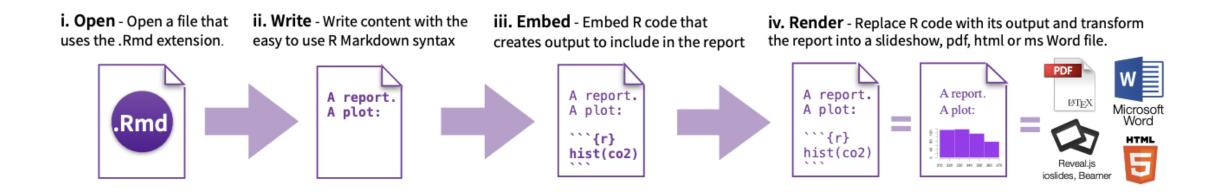

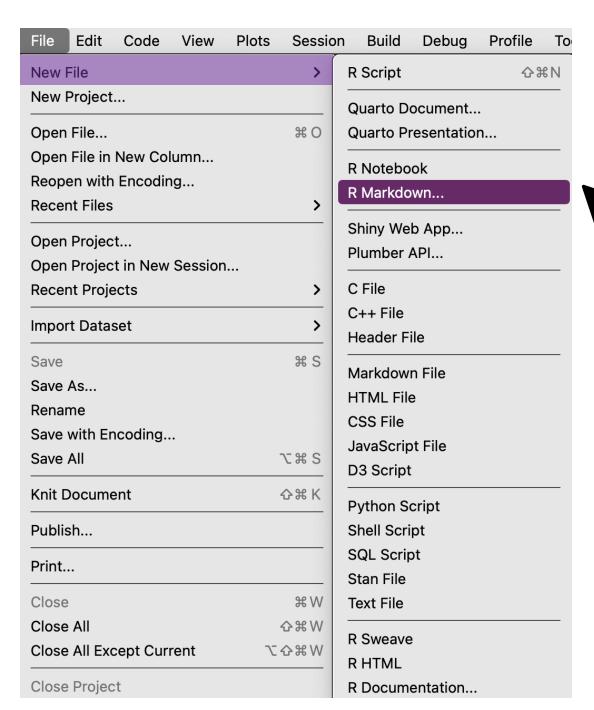

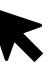

# 2 Open RMD File

| New R Markdown  |                                                                                                |                      |
|-----------------|------------------------------------------------------------------------------------------------|----------------------|
| Document        | Title:                                                                                         | Untitled             |
| 🖵 Presentation  | Author:                                                                                        | Samantha Estrada PhD |
| ® Shiny         | Date:                                                                                          | 2022-11-13           |
| 📙 From Template | Use current date when rendering document                                                       |                      |
|                 | Default Output Format:                                                                         |                      |
|                 | HTML                                                                                           |                      |
|                 | Recommended format for authoring (you can switch to PDF or Word output anytime).               |                      |
|                 | O PDF                                                                                          |                      |
|                 | PDF output requires TeX (MiKTeX on Windows, MacTeX 2013+ on OS X, TeX Live 2013+ on Linux).    |                      |
|                 | <ul><li>Word</li></ul>                                                                         |                      |
|                 | Previewing Word documents requires an installation of MS Word (or Libre/Open Office on Linux). |                      |
|                 |                                                                                                |                      |
|                 |                                                                                                |                      |
|                 |                                                                                                |                      |

OK

Cancel

Create Empty Document

- Open File Start by saving a text file with the extension .Rmd, or open an RStudio Rmd template
- In the menu bar, click File ► New File ► R Markdown...
- A window will open. Select the class of output you would like to make with your .Rmd file
- Select the specific type of output to make with the radio buttons (you can change this later)
- Click OK

# 2 Open RMD File

#### New R Markdown Document Untitled Title: Presentation Samantha Estrada PhD Author: R Shiny 2022-11-16 Date: From Template Use current date when rendering document **Default Output Format:** MTML (ioslides) HTML presentation viewable with any browser (you can also print ioslides to PDF with Chrome). HTML (Slidy) HTML presentation viewable with any browser (you can also print Slidy to PDF with Chrome). PDF (Beamer) PDF output requires TeX (MiKTeX on Windows, MacTeX 2013+ on OS X, TeX Live 2013+ on Linux). PowerPoint PowerPoint previewing requires an installation of PowerPoint or OpenOffice.

OK

Cancel

**Create Empty Document** 

- Open File Start by saving a text file with the extension .Rmd, or open an RStudio Rmd template
- In the menu bar, click File ► New File ► R Markdown...
- A window will open. Select the class of output you would like to make with your .Rmd file
- Select the specific type of output to make with the radio buttons (you can change this later)
- Click OK

# 3 YAML

```
title: "Untitled"
author: "Samantha Estrada PhD"
date: "2022-10-30"
output: pdf_document
toc: yes
```

- YAML stands for Yet Another Markup Language
- Several options
  - Title
  - Subtitle
  - Author
  - Date
  - Output
  - Table of contents
  - Among others!

```
title: "My docu"
subtitle: "What a document!"
output:
  html_document:
    toc: true
    toc_depth: 2
```

```
title: "Final Data Project Instructions"
subtitle: "PSYC 2354: Fall 2022"
author: "Samantha Estrada PhD"
output: html_document
bibliography: /Users/sestrada/OneDrive - The University of Texas at
Tyler/Teaching GD/PSYC
  2354/PSYC2354BIB.bib
csl: /Users/sestrada/OneDrive - The University of Texas at Tyler/Teaching
GD/PSYC 6341/PPT/apa.csl
```

#### Rmarkdown Titles

```
# 1st level heading
This is some text between the 1st level
## 2nd level heading
This is some more text.
### 3rd level heading
```

#### 1st level heading

This is some text between the 1st level

#### 2nd level heading

This is some more text.

#### 3rd level heading

#### **Bullet Points**

```
* Lorem ipsum dolor sit amet.
* sed do eiusmod tempor incididunt.
* Ut enim ad minim veniam.
* Et dolore magna aliqua.
```

- Lorem ipsum dolor sit amet.
  - sed do eiusmod tempor incididunt.
    - \* Ut enim ad minim veniam.
      - · Et dolore magna aliqua.

#### Bold and Italics

```
#### Bold and Italics

* To bold text use double asterisks **like this**

* To italic text use one asterik *like this*
```

#### **Bold and Italics**

- To bold text use double asterisks like this
- To italic text use one asterik *like this*

### Code Chunks: echo = FALSE

```
```{r cars, echo=FALSE}
# echo=FALSE, message=FALSE}
summary(cars)
sd(cars$speed)
```
```

```
speed
##
                    dist
   Min. : 4.0 Min. : 2.00
##
   1st Qu.:12.0 1st Qu.: 26.00
##
   Median :15.0 Median : 36.00
##
##
   Mean :15.4 Mean : 42.98
   3rd Qu.:19.0 3rd Qu.: 56.00
##
   Max. :25.0 Max. :120.00
##
     5.287644
```

### Code Chunks: echo = TRUE

```
```{r cars2, echo=TRUE}
# I calculate correlation next
cor(cars)
```
```

```
# I calculate correlation next cor(cars)
```

```
## speed dist
## speed 1.0000000 0.8068949
## dist 0.8068949 1.0000000
```

#### Inline code

```
'``{r cars3, echo=FALSE}
sd.speed = sd(cars$speed)

* The standard deviation of speed is `r sd.speed`
* The standard deviation of speed is `r round(sd.speed,2)`
```

- The standard deviation of speed is 5.2876444
- The standard deviation of speed is 5.29

## Plots

```
{r pressure, echo=FALSE, fig.cap="Cool graph"}
plot(cars)
                                           120
                                                                                           0
                                           100
                                                                                           0
                                           80
                                                                      0
                                                                                           0
                                           9
                                                                                         0
                                           40
                                           20
                                                0
                                           0
                                                             10
                                                                        15
                                                                                  20
                                                                                             25
                                                  5
                                                                     speed
```

Figure 1: Cool graph

## Images

```
```{r catpic2, fig.cap="Cute cat pic", out.width = '40%', fig.align =
'center'}
knitr::include_graphics("/Users/sestrada/Desktop/catpic.png")
```
```

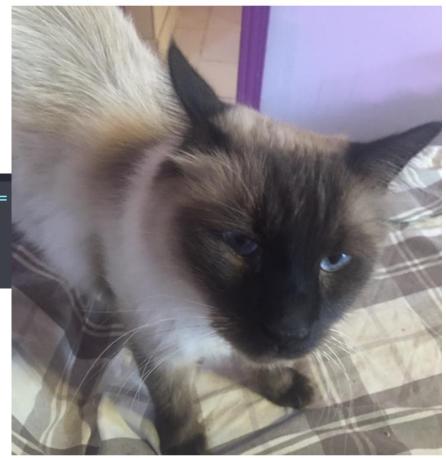

Figure 2: Cute cat pic

### Videos

```
```{r, echo=FALSE}
vembder::embed_url("https://youtu.be/IJ5AC4k22kI")
```
```

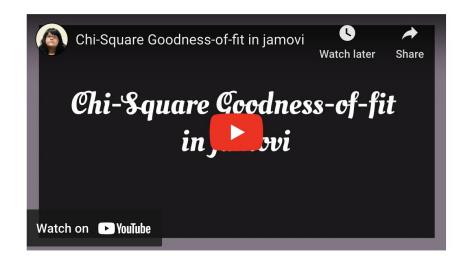

## Rendering

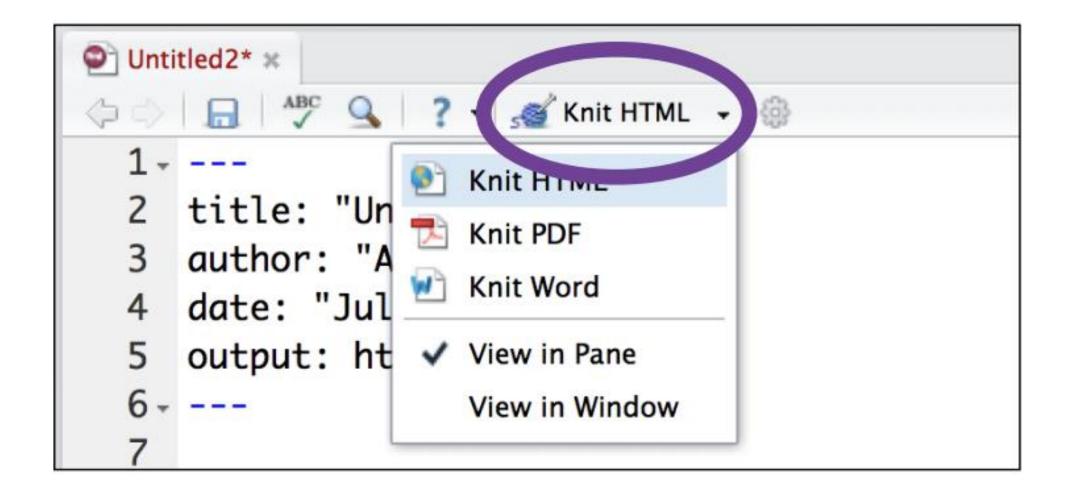

#### R Markdown Resources

- RMarkdown: The Definitive Guide: <a href="https://bookdown.org/yihui/rmarkdown/">https://bookdown.org/yihui/rmarkdown/</a>
- R Markdown Sheet Cheat: <a href="https://www.rstudio.com/wp-content/uploads/2015/02/rmarkdown-cheatsheet.pdf">https://www.rstudio.com/wp-content/uploads/2015/02/rmarkdown-cheatsheet.pdf</a>
- Basic tables help: https://www.tablesgenerator.com/markdown\_tables
- More sophisticated tables: <a href="https://bookdown.org/yihui/rmarkdown-cookbook/kable.html">https://bookdown.org/yihui/rmarkdown-cookbook/kable.html</a>

#### **ORSSP** Resources

- Research Design & Data Analysis
   Lab: <a href="https://www.uttyler.edu/research/ors-research-design-data-analysis-lab/">https://www.uttyler.edu/research/ors-research-design-data-analysis-lab/</a>
- Schedule a consultant appointment with me: <a href="https://www.uttyler.edu/research/ors-research-design-data-analysis-lab/consultants/">https://www.uttyler.edu/research/ors-research-design-data-analysis-lab/consultants/</a>
- Check out Lab Resources (including recording of this webinar): <a href="https://www.uttyler.edu/research/ors-research-design-data-analysis-lab/resources/">https://www.uttyler.edu/research/ors-research-design-data-analysis-lab/resources/</a>